### *TECHNICAL TIPS*

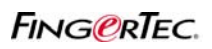

#### **CHANGE OF TCMS SOFTWARE LANGUAGE**

FingerTec® TCMS software is available in 16 different languages. In order to have proper display of the languages while operating software, please make sure the Windows Regional Setting is set correctly.

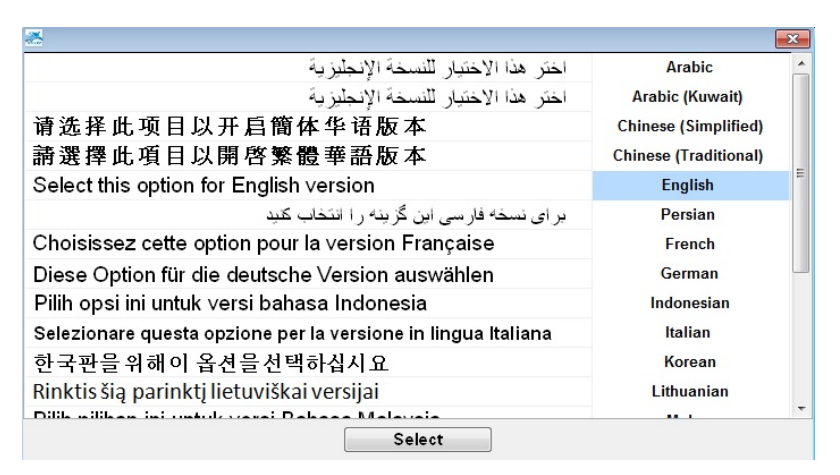

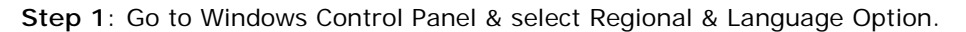

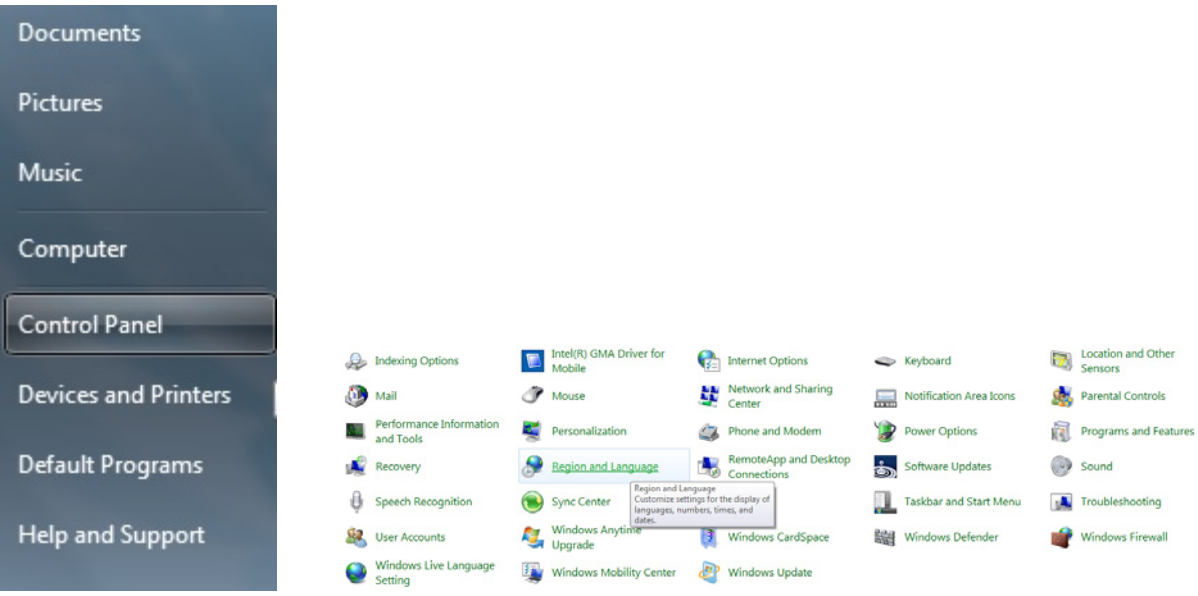

# *TECHNICAL TIPS*

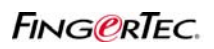

### **CHANGE OF TCMS SOFTWARE LANGUAGE**

#### **Step 2**: Select the Format of Display.

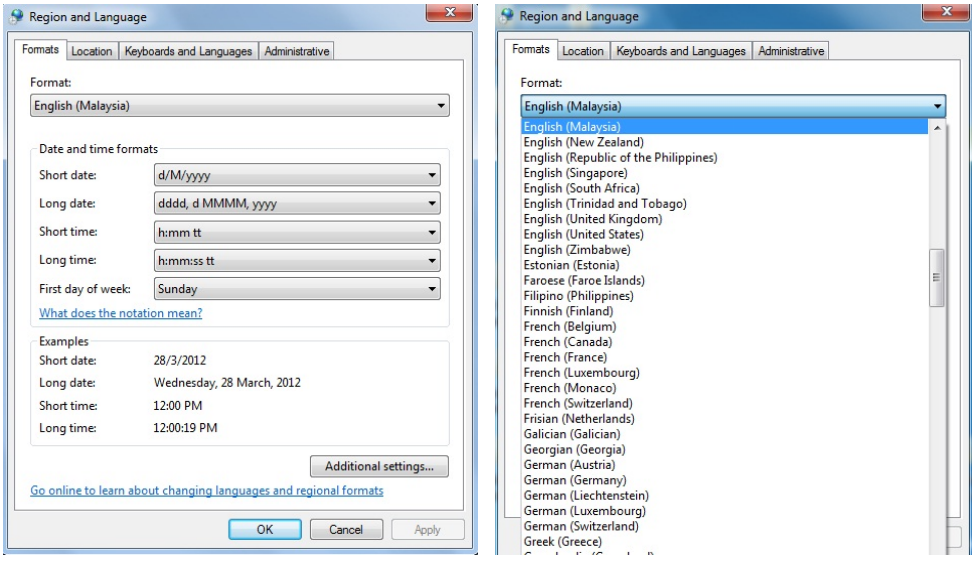

**Step 3**: Change the Location.

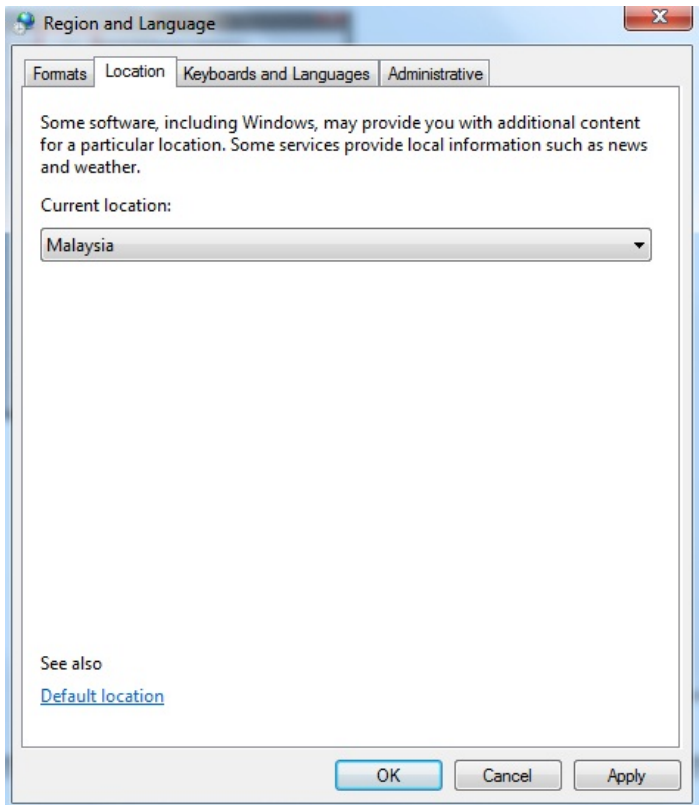

## *TECHNICAL TIPS*

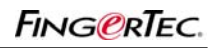

### **CHANGE OF TCMS SOFTWARE LANGUAGE**

#### **Step 4**: Change System Locale.

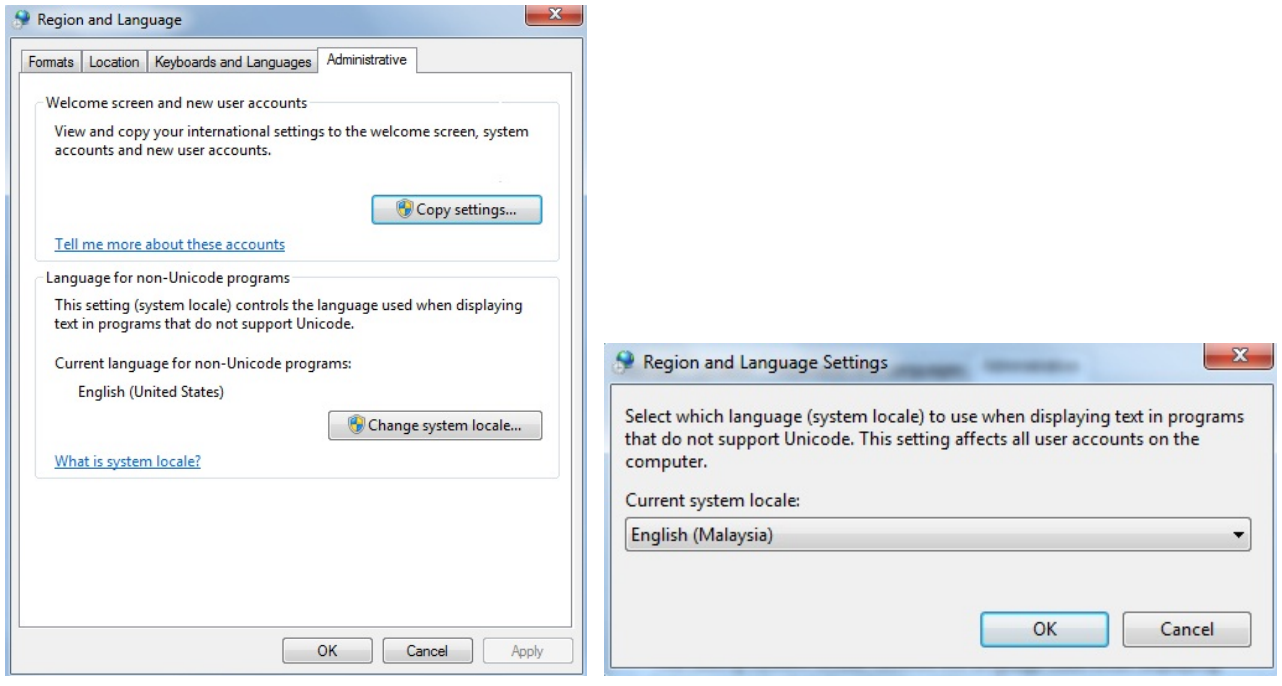

**Step 5**: Click Apply button to save, and reboot the system in order to make use of new setting.